# EXPERIÊNCIA N<sup>∘</sup> 01 OSCILOSCÓPIO E GERADOR DE FUNÇÕES

Fundação Universidade Federal de Rondônia Núcleo de Ciência e Tecnologia Departamento de Engenharia Elétrica - DEE Disciplina de Eletrônica I

#### I. OBJETIVOS

∙ Familiarização com o uso do osciloscópio e gerador de funções.

## II. INTRODUÇÃO

#### *A. Osciloscópio*

O osciloscópio é um instrumento que permite observar numa tela plana uma diferença de potencial (ddp) em função do tempo, ou em função de uma outra ddp. O elemento sensor é um feixe de elétrons que, devido ao baixo valor da sua massa e por serem partículas carregadas, podem ser facilmente aceleradas e defletidas pela ação de um campo elétrico ou magnético.

A diferença de potencial é lida a partir da posição de uma feixe luminoso numa tela retangular graduada. O feixe luminoso resulta do impacto do feixe de elétrons num alvo revestido de um material fluorescente.

#### *B. Verificação do funcionamento básico do osciloscópio*

Verifique se o instrumento está no seu estado normal de funcionamento de acordo com estes passos.

Ajuste os controles de acordo com a tabela I:

| <b>Item</b>           | Configuração                  |
|-----------------------|-------------------------------|
| <b>POWER</b>          | Desligado (Sem pressionar)    |
| <b>INTENSITY</b>      | Centro                        |
| <b>FOCUS</b>          | Centro                        |
| AC-GND-DC             | <b>GND</b>                    |
| POSITION (VERTICAL)   | Centro (MAG desligado)        |
| <b>MODE</b>           | CH1                           |
| <b>TRIG MODE</b>      | <b>AUTO</b>                   |
| <b>TRIG SOURCE</b>    | <b>INT</b>                    |
| <b>TRIG LEVEL</b>     | Centro                        |
| A TIME/DIV            | 0.5 <sub>ms</sub> /DIV        |
| POSITION (HORIZONTAL) | Centro (MAG desligado)        |
| <b>SLOPE</b>          | Desligado (Sem pressionar)    |
| <b>KNOB CH1</b>       | Totalmente no sentido horário |
| <b>KNOB CH2</b>       | Totalmente no sentido horário |

Tabela I POSIÇÕES DE CALIBRAÇÃO DO OSCILOSCÓPIO.

# Após ajustar os controles acima, ligue o instrumento. O traço deverá aparecer em aproximadamente 15s.

#### *C. Gerador de funções*

O gerador de funções é um instrumento desenvolvido com o que existe de mais moderno em tecnologia de semicondutores, o que lhe proporciona uma alta exatidão e durabilidade.

Todas as funções são controladas por um único microprocessador e o uso de um cristal com temperatura controlada na base de tempo, garante uma grande estabilidade na geração das freqüências.

O gerador pode gerar freqüências variando continuamente desde 0,2Hz até 2MHz com formas de onda senoidal, quadrada e triangular, em sete escalas diferentes. A amplitude do sinal de saída pode ser ajustada até 10Vpp sobre uma impedância de 50 Ohms.

### *D. Modos de operação do gerador de funções*

Coloque os três potenciômetros DADJ, FADJ e AADJ na posição média entre o valor MIN e MAX.

Pressione a chave RANGE para selecionar a escala desejada de acordo com a tabela II e pressione a chave RUN para confirmar.

| Número exibido no display | Escala |
|---------------------------|--------|
|                           | 2Hz    |
|                           | 20Hz   |
|                           | 200Hz  |
|                           | 2KHz   |
|                           | 20KHz  |
|                           | 200KHz |
|                           | 2MHz   |

Tabela II

ESCALA DE FREQUÊNCIAS DO GERADOR DE FUNÇÕES.

Pressione a chave WAVE para selecionar a forma de onda desejada segundo a tabela III.

| Número exibido no display | Forma de onda |  |  |  |  |  |
|---------------------------|---------------|--|--|--|--|--|
|                           | Senoidal      |  |  |  |  |  |
|                           | Triangular    |  |  |  |  |  |
|                           | Ouadrada      |  |  |  |  |  |
| Tabela III                |               |  |  |  |  |  |

FORMAS DE ONDA DO GERADOR DE FUNÇÕES.

Pressione a chave RUN para o gerador começar a gerar o sinal. O sinal estará disponível no terminal de saída OUT.

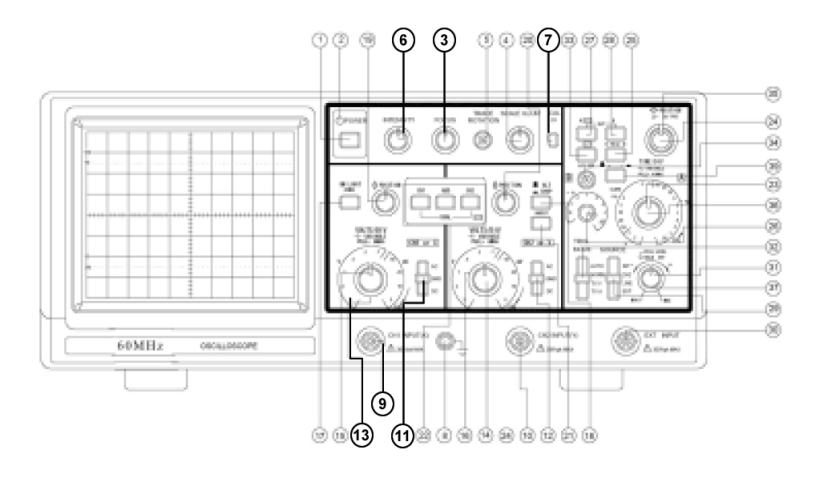

Figura 1. Osciloscópio Minipa MO - 1262.

Ajuste os potenciômetros FADJ e AADJ para obter a freqüência e a amplitude desejada. A amplitude de saída também pode ser atenuada em 20dB e 40dB através das respectivas chaves.

O potenciômetro DADJ permite ajustar a simetria da forma de onda de saída variando de 20% até 80%. Ao fazer esse ajuste será normal haver uma pequena variação na freqüência de saída.

Conecte o cabo BNC no terminal OUT e aplique o sinal no circuito a ser testado.

Ao terminar de usar o gerador desconecte o cabo BNC e desligue o aparelho.

# III. MATERIAIS UTILIZADOS

- <sup>∙</sup> Osciloscópio *Minipa MO 1262*;
- <sup>∙</sup> Gerador de funções *ICEL GV-2002*;

#### IV. PARTE EXPERIMENTAL

#### *A. Primeiro passo*

Procedimento inicial para o uso do osciloscópio:

- a) Na figura 1 encontra-se o osciloscópio Minipa MO 1262 com alguns de seus items utilizados em destaque. Realize as configurações de calibragem necessárias do osciloscópio e ligue-o.
- b) Observe o traço no osciloscópio e ajuste a intensidade no nível mínimo suficiente para enxergar bem o traço, girando o botão INTENSITY (6) (Justificativa: intensidade do feixe muito forte degrada a tela do osciloscópio). Ajuste também o foco do feixe, girando o botão FOCUS (3).
- c) Conecte uma ponta de prova no conector BNC (9) do canal CH-1, coloque o seletor (11) na posição GND e ajuste a posição do feixe para que fique exatamente na posição central da tela.
- d) Coloque o seletor (11) na posição DC e conecte a ponta de prova no terminal PROBE ADJ .5Vp-p (7). Ajuste a escala de tensão do CH-1 (13) para .5 V/div. Se estiver aparecendo uma onda quadrada com .5 V de amplitude

(1 divisão) e frequência de 1 kHz, a ponta de prova está OK.

e) A freqüência pode ser obtida, medindo-se o período do sinal (T) e calculando o seu inverso, ou seja:

$$
f=\frac{1}{T}[Hz]
$$

- f) Para determinar o período, ajuste a base de tempo (botão 15) de modo a exibir um período inteiro. Nesta condição, conte quantas divisões correspondem a um período do sinal e multiplique pela escala de tempo, dado em *s/div*, para obter o período em segundos.
- g) Desconecte a ponta de prova do terminal PROBE ADJ .5Vp-p.

# *B. Segundo passo*

Procedimento inicial para o uso do gerador de funções:

a) Sempre antes de utilizar o gerador de funções, observe se todos os controles estão na posição adequada, como especificado pelo fabricante.

# *C. Terceiro passo*

Visualizando um sinal senoidal:

- a) Conecte um cabo BNC na saída OUT do gerador de funções. Ajuste a escala de frequência de acordo com o valor a ser utilizado e selecione a forma de onda senoidal.
- b) Prenda a garra jacaré da ponta de prova do osciloscópio na garra jacaré preta do cabo do gerador de funções e a garra vermelha do gerador de funções na ponta de prova do osciloscópio.
- c) Faça os ajustes necessários no osciloscópio e no gerador de funções de forma a obter uma onda senoidal com *4Vpp* e *2kHz*. Desenhe a forma de onda obtida na figura 2. Anote a escala de tensão (volts por divisão) e a escala de tempo (segundos por divisão).

|  |  | $^{+++}$ | +++++ |  | $^{++}$ |
|--|--|----------|-------|--|---------|
|  |  |          |       |  |         |
|  |  |          |       |  |         |

Figura 2. Terceiro passo letra c.

# *D. Quarto passo*

Visualizando uma onda triangular:

a) Obtenha uma onda triangular com *6Vpp* e *15kHz* e desenhe na figura 3 a forma de onda observada pelo osciloscópio.

Figura 3. Quarto passo letra a.

## *E. Quinto passo*

Visualizando uma onda quadrada:

a) Obtenha uma onda quadrada com *1Vpp* e *50kHz* e desenhe a forma de onda obtida na figura 4.

# *F. Sexto passo*

Medindo frequências com o osciloscópio:

a) Utilize uma onda senoidal com *1Vpp*. Ajuste a freqüência no gerador de funções, de acordo com os valores da tabela IV, e meça a freqüência do sinal no osciloscópio, anotando os resultados na mesma tabela.

# *G. Sétimo passo*

Entendendo o acoplamento AC e DC do osciloscópio:

a) Selecione o acoplamento AC no canal CH-1 (seletor 11) e ajuste a escala de tensão para *1V/div*.

Figura 4. Quinto passo letra a.

| Frequência<br>(gerador de funções) | Frequência<br>(medida com o osciloscópio) |
|------------------------------------|-------------------------------------------|
| 3.2kHz                             |                                           |
| 16,4kHz                            |                                           |
| 35,6kHz                            |                                           |
| 87,3kHz                            |                                           |
| 153,2kHz                           |                                           |

Tabela IV FREQUÊNCIAS A SEREM MEDIDAS.

- b) Obtenha uma onda senoidal de *2Vpp* e *1kHz*.
- c) Mude o acoplamento para DC e observe que nada ocorre.
- d) Ajuste um offset de *+3V* e desenhe o sinal obtido na figura 5.

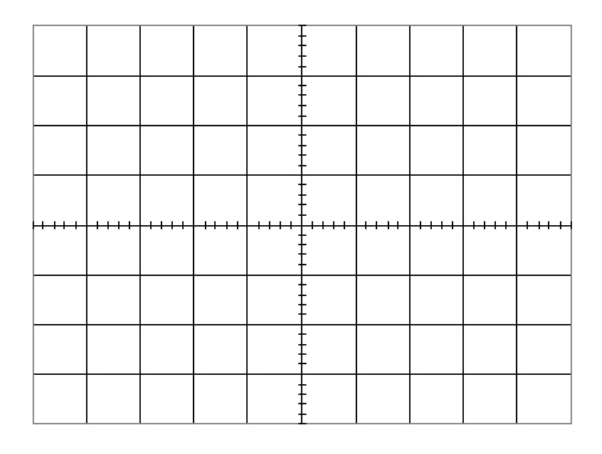

Figura 5. Sétimo passo letra d.

- e) Mude o acoplamento para AC e observe o que ocorre.
- f) Mude o acoplamento para DC e obtenha um offset de

# *-2V* e desenhe o sinal obtido na figura 6.

Figura 6. Sétimo passo letra f.

## REFERÊNCIAS

- [1] Manual de instruções Gerador de funções ICEL GV-2002. *www.instrutemp.com.br*.
- [2] Manual de instruções Osciloscópio Minipa MO 1262 *www.minipa.com.br*.